## **Table of Contents**

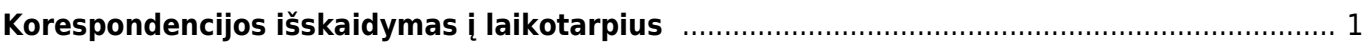

## <span id="page-2-0"></span>**Korespondencijos išskaidymas į laikotarpius**

Šioje instrukcijoje yra aprašomas korespondencijų skaidymas į laikotarpius.

1. Korespondencijoje spauskite mygtuką IŠSKAIDYTI Į PERIODUS; 2. Atsidariusiame lange reikia nurodyti išskaidymo laikotarpį ir į kiek dalių bus skaidymas; 3. Atsidariusiame lange reikia užpildyti šiuos laukus:

- Laikotarpis kas kiek laiko skaidyti. 1 reiškia, kad kas mėnesį.
- Pradžios data nuo kada pradėti skaidyti.
- Korespondencijų skaičius į kiek dalių išskaidyti.
- Pabaigos data paskutinės išskaidymo dalies data. Šis laukas užsipildo automatiškai, po korespondencijų skaičiaus įvedimo.

4. Spaudžiame Į PRIEKĮ. 5. Atsidariusiame lange laukelyje Atitinkama sąskaita nurodome, į kokią buh. sąskaitą perkeliame sumas. Spaudžiame SUKURTI KORESPONDENCIJAS. 6. usikurs nauji įrašai. Atsidarius pavaizduotam vaizdui (4 pav.) spaudžiame ATLIKTA. 7. Grįžus į korespondenciją ji jau bus išskaidyta į laikotarpius

From: <https://wiki.directo.ee/> - **Directo Help**

Permanent link: **[https://wiki.directo.ee/lt/korespondencijos\\_isskaidymas?rev=1548155665](https://wiki.directo.ee/lt/korespondencijos_isskaidymas?rev=1548155665)**

Last update: **2019/01/22 13:14**